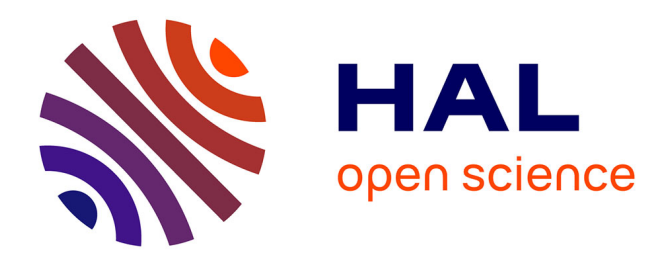

# **Accès par hyperdocument à une banque d'exercices sur un logiciel de simulation en automatique**

Florence Michau

## **To cite this version:**

Florence Michau. Accès par hyperdocument à une banque d'exercices sur un logiciel de simulation en automatique. Premier colloque Hypermédias et Apprentissages, Sep 1991, Châtenay-Malabry, France. pp.111-118. edutice-00000784

# **HAL Id: edutice-00000784 <https://edutice.hal.science/edutice-00000784>**

Submitted on 17 Feb 2005

**HAL** is a multi-disciplinary open access archive for the deposit and dissemination of scientific research documents, whether they are published or not. The documents may come from teaching and research institutions in France or abroad, or from public or private research centers.

L'archive ouverte pluridisciplinaire **HAL**, est destinée au dépôt et à la diffusion de documents scientifiques de niveau recherche, publiés ou non, émanant des établissements d'enseignement et de recherche français ou étrangers, des laboratoires publics ou privés.

## ACCÈS PAR HYPERDOCUMENT À UNE BANQUE D'EXERCICES SUR UN LOGICIEL DE SIMULATION EN AUTOMATIQUE

 $\_$  ,  $\_$  ,  $\_$  ,  $\_$  ,  $\_$  ,  $\_$  ,  $\_$  ,  $\_$  ,  $\_$  ,  $\_$  ,  $\_$  ,  $\_$  ,  $\_$  ,  $\_$  ,  $\_$  ,  $\_$  ,  $\_$  ,  $\_$  ,  $\_$ 

#### Florence Michau

Laboratoire d'Automatique, L.A. CNRS 228 Ecole Nationale Supérieure d'Ingénieurs Electriciens Institut National Polytechnique de Grenoble BP 46 38402 Saint Martin d'Hères, cedex

L'introduction de l'usage de logiciels de CAO pour l'enseignement de certaines sciences de l'ingénieur s'est imposée ces dernières années. Nous proposons ici une organisation générale pour réaliser un environnement de formation sur de tels logiciels. Cet environnement intègre une banque d'exercices sur le logiciel de CAO, un hyperdocument permettant à l'élève de définir son thème de travail et un expert pédagogique dont le rôle est de sélectionner et d'ordonnancer les exercices appropriés au thème de travail choisi. La structuration de l'hyperdocument repose sur la modélisation des connaissances du domaine sous la forme d'un arbre hiérarchique de notions, arbre dans lequel l'élève peut naviguer afin d'explorer certaines notions et de tisser des liens entre ces notions.

### 1. Introduction

Dans tous les domaines des sciences de l'ingénieur, il existe de nombreux logiciels de calcul et de simulation, outils indispensables pour apprendre (comprendre, expérimenter) certaines connaissances théoriques et techniques. Dans le domaine de l'automatique nous pouvons par exemple citer les logiciels de CAO : Matlab, Acsyde, Basile, Ctrle-C, Matrix-X.

Notre position d'enseignants en école d'ingénieurs nous a poussés à introduire l'usage de ces outils pour les étudiants depuis déjà un certain nombre d'années (Gentil 87). Ces logiciels de CAO n'ayant pas a priori comme vocation première l'enseignement, le travail des étudiants ne peut se faire actuellement que guidé par un enseignant du domaine.

Notre souci d'évoluer vers des méthodes de formation rendant les étudiants plus autonomes, nous a conduit à l'idée d'encapsuler un logiciel de simulation dans un environnement didactique.

 $\_$  ,  $\_$  ,  $\_$  ,  $\_$  ,  $\_$  ,  $\_$  ,  $\_$  ,  $\_$  ,  $\_$  ,  $\_$  ,  $\_$  ,  $\_$  ,  $\_$  ,  $\_$  ,  $\_$  ,  $\_$  ,  $\_$  ,  $\_$  ,  $\_$ 

Réaliser des systèmes d'autoformation construits sur des logiciels de CAO performants et largement utilisés par l'industrie pourrait répondre à un besoin, de jour en jour croissant, d'outils, destinés à la formation initiale ou continue des ingénieurs, utilisables souplement en libre-service, sur le poste de travail et offrant à l'apprenant des activités adaptées à ses objectifs et à sa connaissance du domaine.

Suite à une première étude didactique sur ce projet, nous présentons ici une idée d'organisation générale de tels systèmes d'apprentissage, organisation fondée sur un mode d'accès, pour l'apprenant, de type navigation dans un réseau de notions conduisant à un menu d'exercices sur le simulateur.

La réalisation informatique du projet est actuellement commencée et devrait conduire vers octobre 1991 à une première maquette.

#### 2. Orientations générales

Un certain nombre de travaux en EAO et en EIAO pour formation dans le supérieur a retenu notre attention (Böcker 89), (Cabrol 91), (Peyrin 91), (Savoy 88). Ces travaux mettent en évidence l'intérêt des deux aspects qui nous semblent les plus prometteurs : l'aspect hypermédias et l'aspect simulation intelligemment assistée.

C'est autour de ces deux pôles que nous avons décidé d'organiser notre système d'apprentissage.

Après analyse des besoins avec deux enseignants d'automatique, nous nous sommes orientés vers la réalisation d'un outil complémentaire du cours théorique ayant les caractéristiques suivantes.

#### Public visé :

- Elèves de deuxième et troisième année en école d'ingénieurs ayant eu un cours d'automatique.
- Ingénieurs en entreprise connaissant les bases de l'automatique.

#### But pédagogique :

- Utiliser la simulation pour illustrer de façon plus 'palpable' des sujets déjà étudiés d'un point de vue théorique par l'élève.
- Exercer l'élève à tisser des relations entre les différentes notions du domaine (ex : liens entre les propriétés d'un système, transposition d'un modèle vers un autre...), relations pas toujours étudiées en cours.

 $\_$  ,  $\_$  ,  $\_$  ,  $\_$  ,  $\_$  ,  $\_$  ,  $\_$  ,  $\_$  ,  $\_$  ,  $\_$  ,  $\_$  ,  $\_$  ,  $\_$  ,  $\_$  ,  $\_$  ,  $\_$  ,  $\_$  ,  $\_$  ,  $\_$ 

## 3. Organisation du système

L'organisation générale du système repose sur trois éléments :

- une banque d'exercices sur le logiciel de simulation,
- un hyperdocument (Daniel Vatonne 90) permettant à l'apprenant de définir au mieux son thème de travail courant,
- des outils intelligents permettant d'organiser un menu d'exercices en fonction du thème de travail choisi par l'élève et permettant d'assister l'élève dans la réalisation des exercices.

L'idée principale concernant l'accès de l'élève à un menu d'exercices repose sur la représentation des connaissances du domaine étudié par un réseau de notions, concepts fondamentaux et outils de base, structuré en arbre hiérarchique.

Quand on parcourt cet arbre de manière descendante, on passe d'une vision synthétique des connaissances vers une vision plus "granulaire".

Les feuilles terminales de l'arbre représente donc la connaissance au niveau le plus détaillé. Pour des raisons de présentation nous n'avons pas encadré chacune de ces feuilles (ex : position des pôles de F(s), position des pôles de F(z)...) dans le graphe.

Ce que nous appellerons une notion ici sera donc de type concept ou outil et pourra être à un niveau de synthèse plus ou moins haut dans l'arbre.

Le rôle de *l'hyperdocument* est de permettre à l'élève une exploration de cet arbre dans le but de déterminer un " thème de travail " courant.

Un thème de travail est défini par :

 - le choix d'une notion à étudier, par exemple étude de la notion de "modèle mathématique d'un système",

ou

- le choix d'un *couple (ou éventuellement d'un triplet) de notions* dont on veut étudier l'interconnection, les liens ou les conflits (étude de la dualité "rapidité amortissement" par exemple).

Ce choix peut être assorti d'une spécification du contexte d'étude, précisant éventuellement :

 $\_$  ,  $\_$  ,  $\_$  ,  $\_$  ,  $\_$  ,  $\_$  ,  $\_$  ,  $\_$  ,  $\_$  ,  $\_$  ,  $\_$  ,  $\_$  ,  $\_$  ,  $\_$  ,  $\_$  ,  $\_$  ,  $\_$  ,  $\_$  ,  $\_$ 

- le type de système étudié (1er ordre, 2ème ordre, système composé),
- le mode d'étude (en continu, en discret, passage du continu au discret),
- le cadre de travail (en boucle ouverte, en boucle fermée, passage de la boucle ouverte à la boucle fermée).

Un thème de travail peut donc être relativement général (ex : étude de la notion de rapidité) ou assez cerné (ex : étude du lien entre les notions rapidité et amortissement sur les réponses temporelles pour un système du 2ème ordre continu).

Le thème de travail courant étant défini par l'élève, un expert pédagogique est chargé de sélectionner, dans la banque, les exercices les plus appropriés pour étudier ce thème et d'ordonnancer ces exercices en une suite pédagogiquement cohérente afin de présenter un menu d'exercices à l'élève. L'élève peut alors choisir dans ce menu les exercices sur lesquels il veut travailler et il est mis en situation d'activité guidée sur le logiciel de CAO. Lorsqu'il estime avoir vu ce qu'il voulait étudier sur le thème choisi ou s'il souhaite modifier ce thème de travail (le repréciser, passer à un thème plus élèmentaire...), l'élève revient sur l'hyperdocument afin de définir un nouveau thème de travail courant.

Nous pouvons donc présenter l'organisation générale du système sous la forme suivante.

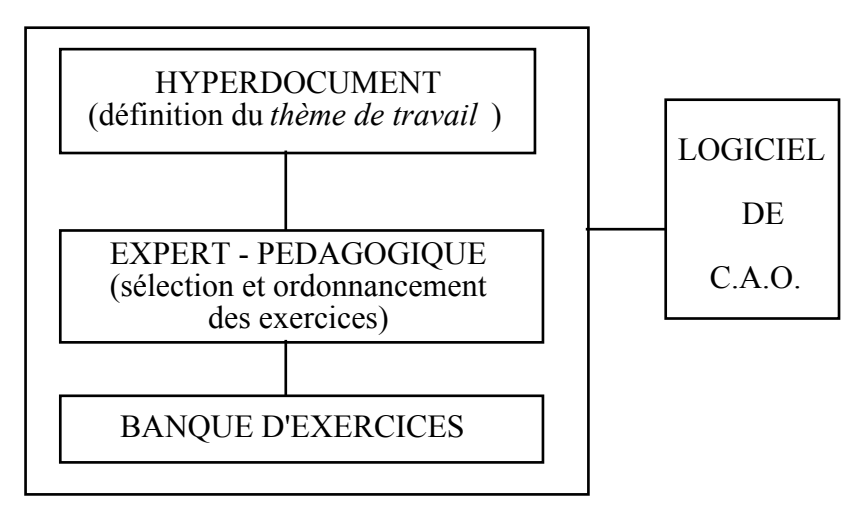

Figure 1 - Organisation générale du système

Les *exercices* prévus sur simulateur sont courts. Nous travaillons actuellement à la mise au point d'une grille de critères pour ces exercices permettant leur sélection et leur ordonnancement.

En plus des critères relatifs au sujet abordé (notions du domaine, contexte d'étude) nous avons retenu un certain nombre de critères didactiques concernant la situation

problème proposée (choix d'un modèle suivant un objectif, transposition d'un modèle vers un autre, identification graphique d'une performance...).

 $\_$  ,  $\_$  ,  $\_$  ,  $\_$  ,  $\_$  ,  $\_$  ,  $\_$  ,  $\_$  ,  $\_$  ,  $\_$  ,  $\_$  ,  $\_$  ,  $\_$  ,  $\_$  ,  $\_$  ,  $\_$  ,  $\_$  ,  $\_$  ,  $\_$ 

## 4. Structuration de l'hyperdocument permettant de définir le thème de travail courant

C'est un logiciel devant présenter des textes, des schémas, des tables mathématiques, des graphes, des simulations, aussi avons-nous préféré l'appellation hyperdocument à celle d'hypertexte.

Les noeuds principaux sont les *notions* de l'arbre présenté précédemment.

Les liens hiérarchiques permettent une navigation verticale d'une notion vers ses notions filles ou vers sa notion mère.

Il existe également des liens transverses entre notions, du type :

- la notion i est fortement liée à la notion j,
- l'étude de la dualité entre la notion i et la notion j est très riche.

Ces liens permettent une navigation transversale.

De plus un hypergraphe représentant l'arbre complet des notions permet :

- l'accès direct à une notion.
- la possibilité de se localiser dans l'arbre depuis une notion,
- la possibilité de sélectionner un couple (un triplet) de notions quand on veut définir un thème de travail relatif à l'étude de liens entre des notions.

Chaque noeud notion donne accès à des outils d'aide locaux : définition de la notion, schémas explicatifs, simulation illustrant la notion.

Enfin de tout point de l'hyperdocument on a accès à des outils d'aide globaux :

un *dictionnaire* sur le domaine de l'automatique classique, définissant les notions (avec accès aux aides locales de chaque notion), explicitant les mots clef utilisés pour la spécification du contexte d'étude et fournissant également des documents tels que tables de Laplace...

- un plan de travail de référence présentant une liste séquentielle de thèmes de travail prédéfinis, ordonnés dans l'ordre chronologique habituel de l'enseignement de l'automatique (étude des systèmes continus suivant leurs réponses temporelles et harmoniques puis passage en temps discret...).

On peut présenter la structuration de l'hyperdocument suivant le schéma de la figure 2. Pour des raisons de lisibilité nous ne pouvons sur ce schéma représenter l'ensemble des liens existants.

La définition du *thème de travail* et l'accès à un menu d'exercices sur le logiciel de CAO, se fait :

soit depuis un *noeud notion* si l'élève souhaite travailler sur cette notion,

soit depuis le *graphe de sélection*, graphe de l'arbre complet permettant de sélectionner un couple (triplet) de notions, si l'élève souhaite travailler sur les liens entre ces notions.

 $\_$  ,  $\_$  ,  $\_$  ,  $\_$  ,  $\_$  ,  $\_$  ,  $\_$  ,  $\_$  ,  $\_$  ,  $\_$  ,  $\_$  ,  $\_$  ,  $\_$  ,  $\_$  ,  $\_$  ,  $\_$  ,  $\_$  ,  $\_$  ,  $\_$ 

Cette définition peut alors être éventuellement précisée par la spécification d'un contexte d'étude et elle conduit l'élève sur le noeud poste d'activité à partir duquel l'expert pédagogique propose un menu d'exercices approprié au thème de travail choisi.

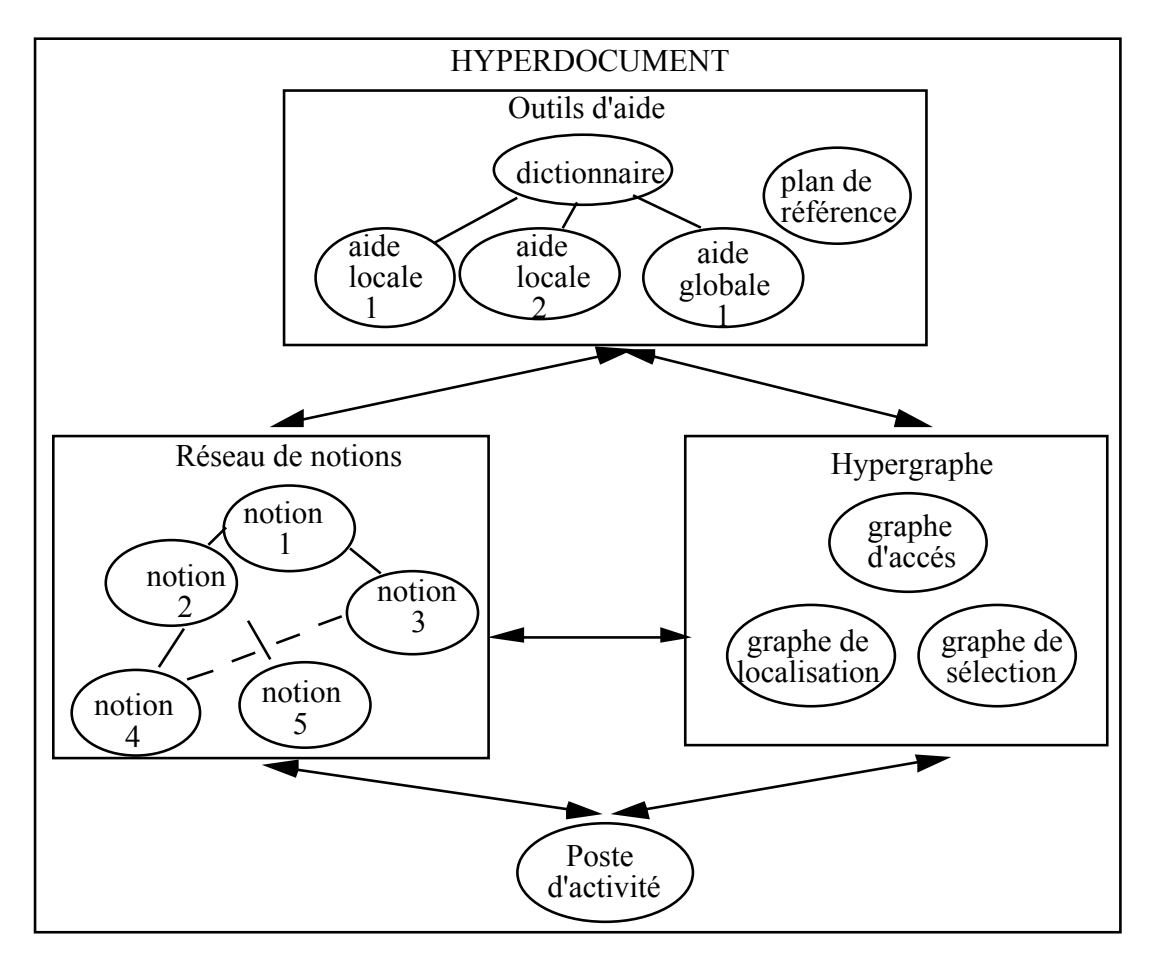

Figure 2 - Structuration de l'hyperdocument

L'élève peut donc naviguer librement dans l'hyperdocument jusqu'à ce qu'il ait choisi la notion ou le couple (triplet) de notions, qu'il souhaite étudier à travers des exercices sur le logiciel de CAO. Il est alors placé sur le poste d'activité avec un menu d'exercices.

## 5. Intérêt de cet accès par hyperdocument

Certains objectifs prioritaires sont à l'origine de notre projet :

entraîner l'élève à relier les différents concepts et outils vus en cours,

- permettre un apprentissage personnalisé, adapté aux compétences et aux besoins de formation de l'élève,

 $\_$  ,  $\_$  ,  $\_$  ,  $\_$  ,  $\_$  ,  $\_$  ,  $\_$  ,  $\_$  ,  $\_$  ,  $\_$  ,  $\_$  ,  $\_$  ,  $\_$  ,  $\_$  ,  $\_$  ,  $\_$  ,  $\_$  ,  $\_$  ,  $\_$ 

- encourager l'initiative de l'élève dans l'organisation de son travail,
- donner une grande liberté d'exploration.

Il est clair que la présentation d'exercices sous forme d'une liste séquentielle, par chapitres, à la manière d'un livre, ne répond pas à ces souhaits.

L'approche tuteur intelligent consistant à guider l'élève sur des activités en fonction de son profil (profil initial : objectifs, niveau... et profil dynamique : analyse de ses réactions sur les activités déjà exécutées) doit permettre un apprentissage personnalisé mais limite la part d'initiative de l'élève et sa liberté d'exploration.

Nous pensons que compte-tenu du public visé, l'approche système coopérant laissant à l'élève l'initiative sur le choix de son thème de travail et sur le constat de ses lacunes ou au contraire de ses acquisitions (l'élève étant aidé dans ces tâches par l'hyperdocument présenté plus haut et par des suggestions de thèmes de travail à explorer, lors de l'analyse des réponses aux exercices) est sans doute l'approche la plus satisfaisante.

L'accès par hyperdocument, assisté d'un expert pédagogique, à la banque d'exercices devrait permettre d'offrir un environnement d'apprentissage qui réalise correctement les quatre objectifs cités.

Enfin l'organisation générale de cet environnement (Cf. Figure 1) a l'avantage d'autoriser une modification aisée de la banque d'exercices.

#### 6. Précisions sur les choix de réalisation

Le logiciel de CAO auquel sera couplé notre système est le logiciel Acsyde (Automatic Control System Design). C'est un outil qui permet de maîtriser les techniques élémentaires et avancées de l'Automatique. Il s'adresse à tous ceux qui ont à concevoir, développer et réaliser des systèmes automatiques dont la précision de l'évolution dynamique est primordiale.

La spécificité de ce logiciel pour notre application n'influence en rien la structure générale du projet.

Pour la réalisation informatique nous travaillons avec un outil de développement de système expert à base d'objets et de règles, Knowledge-Craft, environnement de haut niveau sur Common Lisp, et avec pour matériel une station de travail sous Unix avec environnement graphique multifenêtre (Motif / X11).

 $\_$  ,  $\_$  ,  $\_$  ,  $\_$  ,  $\_$  ,  $\_$  ,  $\_$  ,  $\_$  ,  $\_$  ,  $\_$  ,  $\_$  ,  $\_$  ,  $\_$  ,  $\_$  ,  $\_$  ,  $\_$  ,  $\_$  ,  $\_$  ,  $\_$ 

### 7. Conclusion

Ce projet est, nous le savons, vaste et ambitieux mais il présente des spécificités du point de vue de la recherche et du point de vue de l'enjeu pédagogique qui répondent à des préocupations actuelles essentielles.

L'accès par hyperdocument proposé ici devrait pemettre à l'élève d'obtenir un apprentissage adapté à son profil personnel. Les possibilités d'exploration autorisées par ce mode d'accès devrait également favoriser sa curiosité en lui permettant d'étudier toutes les articulations existant entre les notions fondamentales du domaine.

J'ajouterai que l'idée de construction d'un environnement didactique sur un logiciel de CAO avec un mode d'accès exploratoire, illustré ici dans le domaine de l'Automatique, devrait intéresser d'autres domaines des sciences de l'ingénieur.

#### Références

- (Gentil 87) S. Gentil, A. Barraud : La CAO pour l'enseignement de l'Automatique, Rairo-apii, 1987, Vol. 21 n°5 p 401-418.
- (Böcker 89) H.D. Bocker, J. Herczeg : ELAB An electronics laboratory, Artificial intelligence and education, 1989, ed. IOS Amsterdam, p. 15-24.
- (Cabrol Bass 91) D. Cabrol Bass, R. Luft, J. Moore : Développement de systèmes experts didactiques ouverts dans un environnement de découverte et d'apprentissage en chimie, Actes des 2èmes journées EIAO de Cachan, 1991.
- (Peyrin 91) J.P. Peyrin : Un rôle pédagogique de l'ordinateur dans l'enseignement de l'algorithmique, Actes des 13èmes journées francophones sur l'informatique, 1991, Genève.
- (De Larminat 75) P. De Larminat, Y. Thomas : Automatique des systèmes continus, 1975, Paris-Flammarion.
- (Daniel-Vatonne 90) M.C. Daniel-Vatonne : Hypertextes : Des principes communs et des variations, Technique et science informatique, 1990, Dunod, vol. 9 n°6, p 475- 492.
- (Savoy 88) J. Savoy : Le livre électronique EBOOK3, Technique et science informatique, 1988, Dunod, vol. 7 n°5 p 437-450.

Hypermédias et Apprentissages

 $\_$  ,  $\_$  ,  $\_$  ,  $\_$  ,  $\_$  ,  $\_$  ,  $\_$  ,  $\_$  ,  $\_$  ,  $\_$  ,  $\_$  ,  $\_$  ,  $\_$  ,  $\_$  ,  $\_$  ,  $\_$  ,  $\_$  ,  $\_$  ,  $\_$